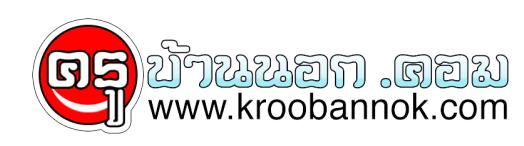

## **ทิปยอดฮิต ::**

นำเสนอเมื่อ : 18 พ.ค. 2552

ทิปยอดฮิต ::

**แป้นพิมพ์ลัด (ShortCut) ใน Windows XP**

เพิ่มประสิทธิภาพในการทำงาน Windows ง่ายๆ ด้วยการจดจำ และเรียนรู้การใช้งาน Keyboard ้ผสมผสานกับการใชงานเมาส์ รับรองคุณจะทำงานใดรวดเร็วมากยิ่งขึ้น

- BACKSPACE (ดูโฟลเดอร์ย้อนขึ้นหนึ่งระดับใน My Computer หรือ Windows Explorer)
- ESC (ยกเลิกงานปัจจุบัน)
- CTRL+C (คัดลอก)
- $\bullet$  CTRL+X (ตัด)
- $\bullet$  CTRL+V (วาง)
- $\bullet$  CTRL+Z (ยกเลิก)
- DELETE (ลบ)
- SHIFT+DELETE (ลบรายการที่เลือกอย่างถาวรโดยไม่เก็บไว้ใน Recycle Bin)
- กดปุ่ม CTRL ขณะที่ลากรายการ (คัดลอกรายการที่เลือก)
- กดปุ่ม CTRL+SHIFT ขณะที่ลากรายการ (สร้างทางลัดไปยังรายการที่เลือก)
- ปุ่ม F2 (เปลี่ยนชื่อรายการที่เลือก)
- CTRL+ ลูกศรขวา (ย้ายเคอร์เซอร์ไปยังจุดเริ่มต้นของคำถัดไป)
- CTRL+ ลูกศรซ้าย (ย้ายเคอร์เซอร์ไปยังจุดเริ่มต้นของคำก่อนหน้า)
- $\bullet$  CTRL+ ลูกศรลง (ย้ายเคอร์เซอร์ไปยังจุดเริ่มตนของยอหน้าถัดไป)
- CTRL+ ลูกศรขึ้น (ย้ายเคอร์เซอร์ไปยังจุดเริ่มต้นของย่อหน้าก่อนหน้าไป)
- CTRL+SHIFT พร้อมกับปุ่มลูกศรใดๆ (ไฮไลต์บล็อกข้อความ)
- CTRL+A (เลือกทั้งหมด)
- ปุ่ม F3 (คนหาไฟล<sup>์</sup>หรือโฟลเดอร์)
- ALT+ENTER (ดูคุณสมบัติตางๆ ของรายการที่เลือกฺ)
- ALT+F4 (ปิดรายการที่ใช้งานอยู่ หรือปิดโปรแกรมที่ใช้งาน)
- ALT+ENTER (แสดงคุณสมบัติของออบเจกต์ที่เลือก)
- ALT+SPACEBAR (เปิดเมนูทางลัดสำหรับหนาตางที่ทำงานอยู่)
- CTRL+F4 (ปิดเอกสารที่ใช้งานอยู่)
- ALT+TAB (สลับระหวางรายการตางๆ ที่เปิดอยู่)
- ALT+ESC (สลับไปยังรายการตางๆ ตามลำดับที่เปิด)
- ปุ่ม F6 (สลับไปตามรายการอิลิเมนต์บนหน้าจอในหน้าต่างหรือบนเดสก์ทอป)
- ปุ่ม F4 (แสดงรายการแอดเดรสบาร์ใน My Computer หรือ Windows Explorer)
- SHIFT+F10 (แสดงเมนูทางลัดสำหรับรายการที่เลือก)
- ALT+SPACEBAR (เปิดเมนูระบบสำหรับหน้าต่างที่ทำงานอยู่)
- CTRL+ESC (แสดงเมนู Start)
- ALT+อักษรขีดเส้นใต้ในชื่อเมนู (แสดงเมนูนั้นๆ)
- อักษรที่ขีดเส้นใต้ในชื่อคำสั่งบนเมนูที่เปิด (ทำงานตามคำสั่งนั้นๆ)
- ปุ่ม F10 (เปิดแถบเมนูในโปรแกรมที่กำลังใช้งาน)
- ลูกศรขวา (เปิดเมนูถัดไปทางขวา หรือเปิดเมนูยอย)
- ลูกศรซาย (เปิดเมนูถุดไปทางซาย หรือปิดเมนูย่อย)
- ปุ่ม F5 (อปเดทหนาต่าง)
- กดปุ่ม SHIFT ขณะที่เสแผ่นซีดีรอมลงในไดรฟซีดีรอม (ยกเลิกการเล่นซีดีรอมอัตโนมัติ)
- CTRL+SHIFT+ESC (เปิด Task Manager)